### **Table of Contents**

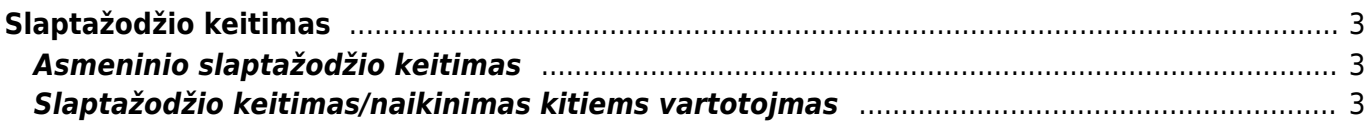

# <span id="page-2-0"></span>**Slaptažodžio keitimas**

## <span id="page-2-1"></span>**Asmeninio slaptažodžio keitimas**

Norint pasikeisti slaptažodį reikia eiti:

Nustatymai → Asmeniniai nustatymai → Vartotojas.

leškoti nustatymo...

 $\rightarrow$ 

 $\rightarrow$ 

 $\rightarrow$ 

 $\rightarrow$ 

 $\rightarrow$ 

Asmeniniai nustatymai > Vartotojas

SLAPTAŽODŽIO KEITIMAS

**INFORMACIJA** 

Dabartinis slaptažodis:

Pavadinimas

Grupė

Įveskite dabartinį slaptažodį, naują slaptažodį bei pakartokite naująjį slaptažodį. Viską suvedus lango apačioje reikėtų paspausti mygtuką "Išsaugoti".

 $\overline{a}$ 

**JURGITA** 

SUPER

Naujas slaptažodis turi skirtis nuo buvusiųjų (Įsiminta: 2). Slaptažodžio ilgis turėtų būti ilgesnis nei 5 simboliai.

### Directo nustatymai

Pagrindiniai nustatymai >

Bendri nustatymai

Finansiniai nustatymai

Personalo nustatymai

Sandėlio nustatymai

Pardavimų nustatymai

Google kalendoriaus

Asmeniniai nustatymai >

Visi

#### Naujas slaptažodis: sinchronizavimas Dar kartą naujas: Išorinio kalendoriaus sinchronizacija **Standartinis** Modifikuoja išsaugotas ataskaitas Darbovietés tel. nr. Pranešimai Mob. tel. nr. Vartotojas El. paštas

### <span id="page-2-2"></span>**Slaptažodžio keitimas/naikinimas kitiems vartotojmas**

Norint pakeisti ar panaikinti slaptažodį kitiems vartotojams - reikia eiti:

Nustatymai → Bendri nustatymai → Vartotojai.

Laukelyje "Naujas slaptažodis" - įveskite naująjį slaptažodį bei išsaugokite kortelę.

Norint panaikinti slaptažodį, kad vartotojas nebegalėtų prisijungti prie sistemos - spausktie mygtuką "Panaikinti skaptažodį" bei išsaugokite kortelę.

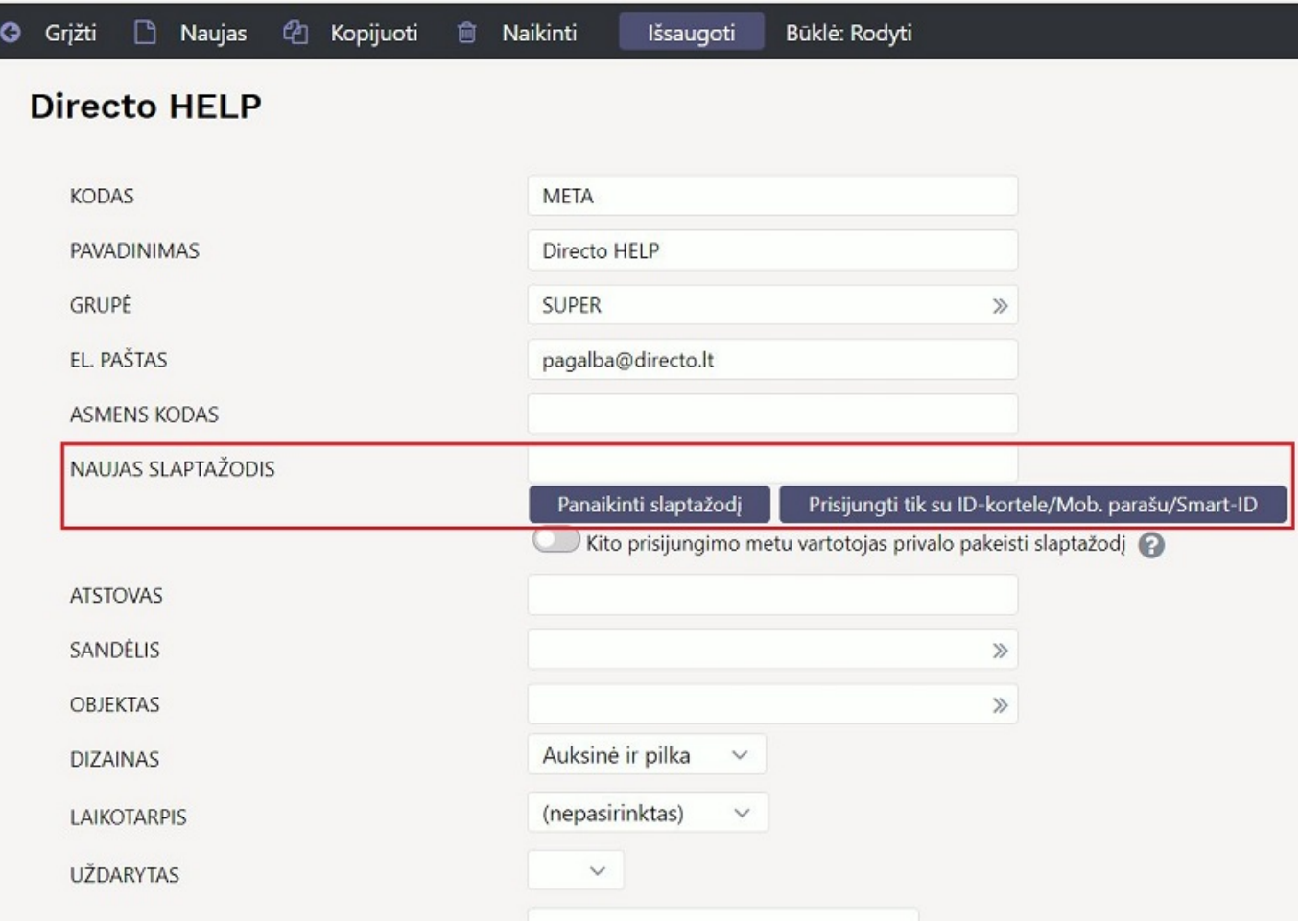

 $\begin{array}{c} \rule{0pt}{2.5ex} \rule{0pt}{2.5ex} \rule{0$ 

Kad leistų koreguoti kitų vartotojų slaptažodžius - reikalingos nustaymų koregavimo teisės.

From: <https://wiki.directo.ee/> - **Directo Help**

Permanent link: **[https://wiki.directo.ee/lt/pass\\_change](https://wiki.directo.ee/lt/pass_change)**

Last update: **2022/01/24 12:34**

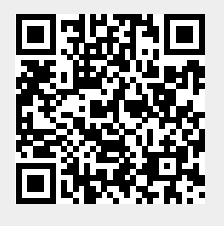